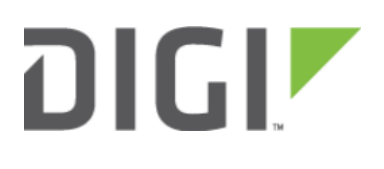

# Single USB Modem Setup 6300-CX, 6310-DX, 6330-MX, and 6350-SR

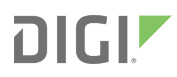

## Single USB Modem Setup

#### Goal

To configure a cellular WAN interface on an Accelerated device using an external USB modem.

**CONCITE:** Accelerated's SR- and MX-series devices have USB ports.

#### **Setup**

This article assumes the USB-driven connection will serve as the only WAN.

For this setup, you will need an active Internet connection on the supported USB modem.

**Q NOTE:** Accelerated devices only support the following USB modems:

#### Officially Supported:

- Sierra Wireless 340u (AT&T Beam)
- Sierra Wireless 313u (AT&T Momentum)
- Sierra Wireless 313u (T-mobile Unlocked Momentum)
- Aircard 320u (Telstra 4G)
- Novatel U620L (Verizon)
- Pantech UML290 (Verizon)
- Pantech UML295 (Verizon)

Sierra Wireless 340u note: The Beam is officially supported but under certain signal strength conditions we recommend they use the included USB extension cable that comes with the Beam Air Card

Supported, Modem Configuration Required\*:

Netgear 341u (Sprint)

\*Refer to our [FAQ](https://accelerated.com/products/6300_lx_usb_router/#faq) for More Information

### Sample

The sample configuration below shows an Accelerated device with a single cellular Internet connection using a supported USB modem.

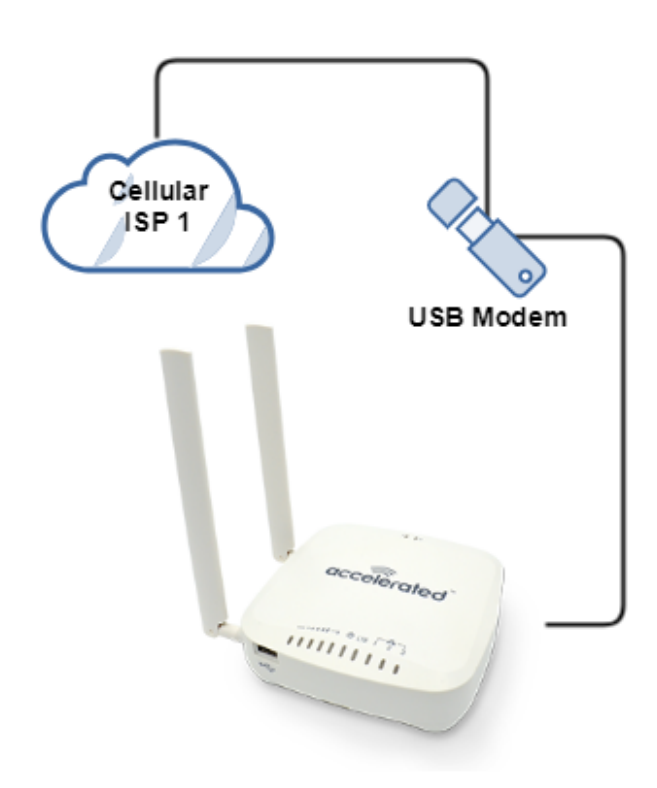

### Sample Single USB Modem aView Configuration

This sample single USB modem aView configuration sets the external USB as the primary modem. The internal 1002-CM modem will not be utilized.

- 1. Under Network > Modems > Modem > Match port > Choose "USB port: External."
- 2. Click Save.

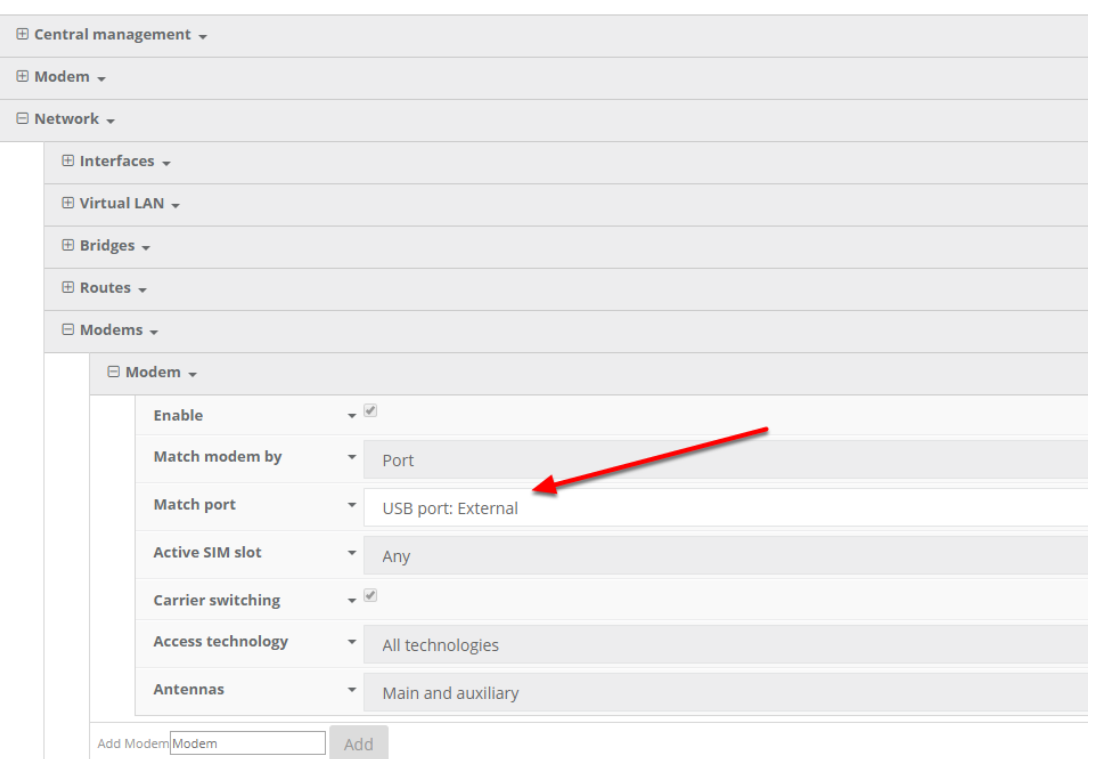